# **Activer SNMP sur Debian / Ubuntu**

Pour configurer snmp sur Linux, il faut tout d'abord installer le paquet snmpd avec la commande :

#### [copy](https://wiki.esia-sa.com/_export/code/snmp/snmp_debian_ubuntu?codeblock=0)

**apt-get install** snmpd

Ensuite, il faut aller éditer le fichier de configuration :

#### [copy](https://wiki.esia-sa.com/_export/code/snmp/snmp_debian_ubuntu?codeblock=1)

**nano** /etc/snmp/snmpd.conf

Changez la ligne suivante (ou la mettre en commentaire) :

```
agentAddress udp:127.0.0.1:161
```
Et la remplacer par :

#### [copy](https://wiki.esia-sa.com/_export/code/snmp/snmp_debian_ubuntu?codeblock=3)

agentAddress udp:0.0.0.0:161

Il faut ensuite configurer la communauté SNMP :

#### [copy](https://wiki.esia-sa.com/_export/code/snmp/snmp_debian_ubuntu?codeblock=4)

rocommunity read\_community default

ou rocommunity « nom de la communauté » « range ip (ip unique ) /masque de sous-réseaux »

#### [copy](https://wiki.esia-sa.com/_export/code/snmp/snmp_debian_ubuntu?codeblock=5)

rocommunity read\_community 10.7.0.14/32

### **ATTENTION, ne pas laisser de rocommunity avec la vue par défaut systemonly (commentez, effacez ou modifiez la ligne suivante) :**

#### [copy](https://wiki.esia-sa.com/_export/code/snmp/snmp_debian_ubuntu?codeblock=6)

rocommunity public default -V systemonly

Ensuite il faut redémarrer le service SNMP en tapant :

#### [copy](https://wiki.esia-sa.com/_export/code/snmp/snmp_debian_ubuntu?codeblock=7)

/etc/init.d/snmpd restart

Afin d'**éviter** que le l'agent n'ajoute une ligne toutes les X minutes dans votre fichier de log (à chaque interrogation par le serveur Esia), n'oubliez pas de rendre SNMP moins verbeux.

- [Rendre SNMP moins verbeux Debian \(Jusqu'a Jessie\) / Ubuntu](#page-1-0)
- [Rendre SNMP moins verbeux Debian \(Depuis Stretch\)](#page-1-1)

## <span id="page-1-0"></span>**Rendre SNMP moins verbeux Debian (Jusqu'a Jessie) / Ubuntu**

Il faut, dans le fichier /etc/default/snmpd, remplacer la ligne suivante :

```
SNMPDOPTS='-Lsd -Lf /dev/null -u snmp -g snmp -I -
smux,mteTrigger,mteTriggerConf -p /run/snmpd.pid'
```
par ceci :

[copy](https://wiki.esia-sa.com/_export/code/snmp/snmp_debian_ubuntu?codeblock=9)

SNMPDOPTS='-LS4d -Lf /dev/null -u snmp -g snmp -I smux,mteTrigger,mteTriggerConf -p /run/snmpd.pid'

**Lsd** signifie Ls FACILITY où facility peut être ('d' pour LOG\_DAEMON, 'u' pour LOG\_USER, ou '0'-'7' pour LOG\_LOCAL0 jusque LOG\_LOCAL7).

**LS4d** signifie LS LEVEL FACILITY et permet donc de spécifier le LEVEL d'erreur (5 LOG\_NOTICE par défaut) avant la FACILITY (voir ci dessus). Les différents levels sonts :

0 ou ! pour LOG EMERG, 1 ou a pour LOG\_ALERT, 2 ou c pour LOG\_CRIT, 3 ou e pour LOG\_ERR, 4 ou w pour LOG\_WARNING, 5 ou n pour LOG\_NOTICE, 6 ou i pour LOG\_INFO, and 7 ou d pour LOG\_DEBUG.

### <span id="page-1-1"></span>**Rendre SNMP moins verbeux Debian (Depuis Stretch)**

Saisissez la commande suivante :

[copy](https://wiki.esia-sa.com/_export/code/snmp/snmp_debian_ubuntu?codeblock=11)

Esia Wiki - https://wiki.esia-sa.com/

#### systemctl edit snmpd

Cela va (entre autres) créer le fichier « /etc/systemd/system/snmpd.service.d/override.conf ». Ajoutez ce code dans le fichier :

#### [copy](https://wiki.esia-sa.com/_export/code/snmp/snmp_debian_ubuntu?codeblock=12)

```
[Service]
ExecStart=
ExecStart=/usr/sbin/snmpd -LS4d -Lf /dev/null -u Debian-snmp -g
Debian-snmp -I -smux,mteTrigger,mteTriggerConf -f
```
Ensuite il faut redémarrer le service SNMP en tapant :

#### [copy](https://wiki.esia-sa.com/_export/code/snmp/snmp_debian_ubuntu?codeblock=13)

service snmpd restart

Sur Debian Buster si la commande service n'existe pas vous pouvez redémarrer avec cette commande:

#### [copy](https://wiki.esia-sa.com/_export/code/snmp/snmp_debian_ubuntu?codeblock=14)

systemctl restart snmpd

From: <https://wiki.esia-sa.com/>- **Esia Wiki**

Permanent link: **[https://wiki.esia-sa.com/snmp/snmp\\_debian\\_ubuntu](https://wiki.esia-sa.com/snmp/snmp_debian_ubuntu)**

Last update: **2023/03/08 14:29**

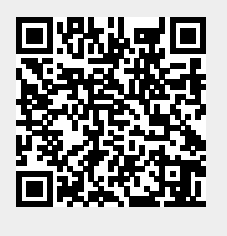